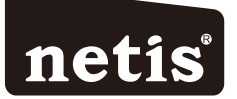

# 150Mbps Wireless N ADSL2+ Modem Router

# **Quick Installation Guide**

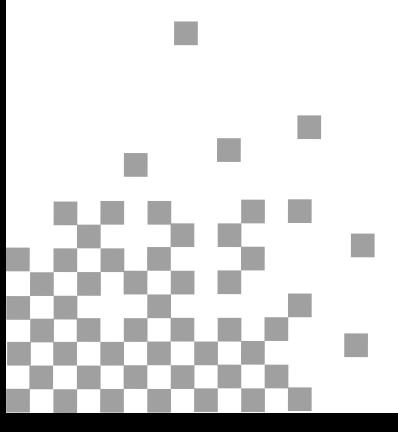

# **1. Hardware Installation**

## **Step 1**: Connect the ADSL Line.

**Method one**: Plug one end of the twisted-pair ADSL cable into the ADSL LINE port on the rear panel of the modem router, and insert the other end into the wall socket.

**Method two:** You can use a separate splitter. The external splitter has three ports:

- Line: Connect to the wall jack
- Phone: Connect to the phone sets
- Modem: Connect to the ADSL LINE port of the modem router

**Step 2:** Connect the Ethernet cable. Attach one end of a network cable to your computer's Ethernet port or a regular hub/switch port, and the other end to the LAN port on the modem router.

**Step 3:** Power on the computers and modem router.

**Step 4:** Attach the power adapter. Connect the power adapter to the power connector on the rear of the device and plug in the adapter to a wall outlet or power extension.

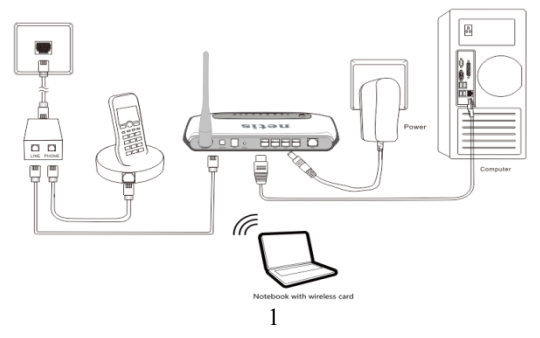

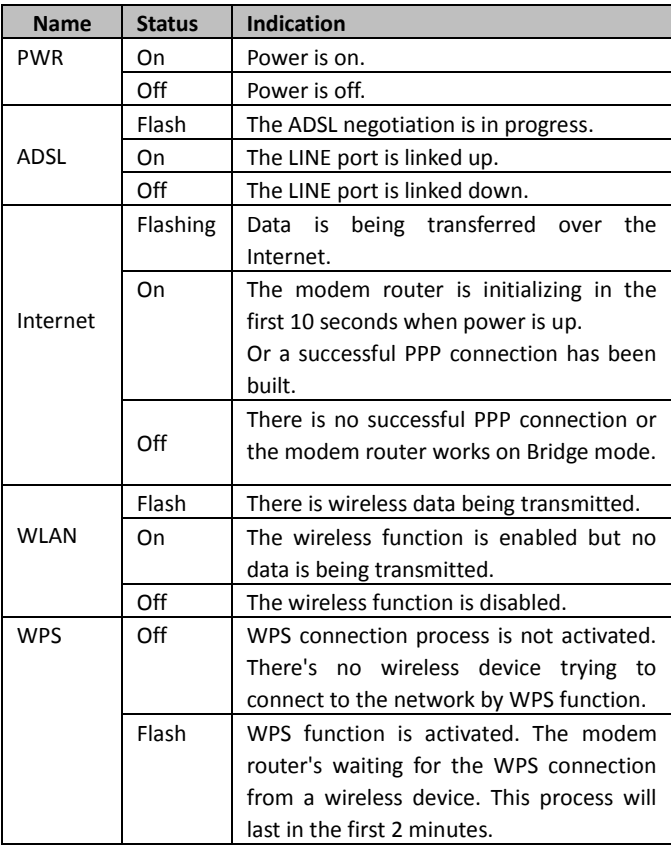

Wireless N ADSL2+ Modem Router Quick Installation Guide

| $LAN(1-4)$ | Flash | Data is being transferred over the 1-4<br>(LAN) port.                                                 |
|------------|-------|----------------------------------------------------------------------------------------------------|
|            | On    | There is a successful connection on the<br>corresponding 1-4 (LAN) port but no<br>activity.           |
|            | Off   | There is no connection<br>the<br>on<br>corresponding 1-4 (LAN) port or the<br>connection is abnormal. |

# **2. Configure PC**

**For Windows 7 as an example, other OS refer to set up.**

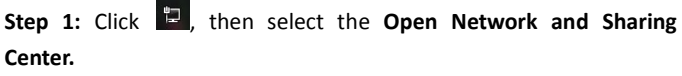

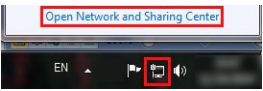

**Step 2:** Click the **Change adapter settings**.

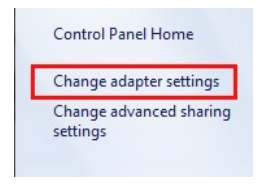

**Step 3**: Click **Local Area Connection** with the right button of your mouse. Then select **Properties**.

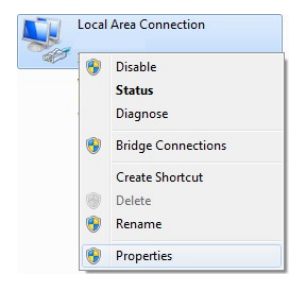

**Step 4**: Double click the "**Internet Protocol Version 4(TCP/IPv4)**".

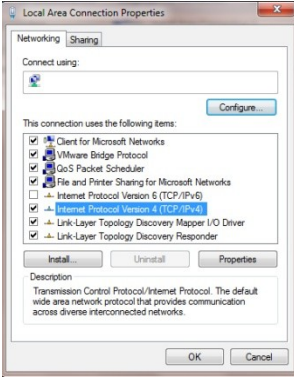

**Step 5:** Select the "**Obtain an IP address automatically**" as below. Then click "**OK**".

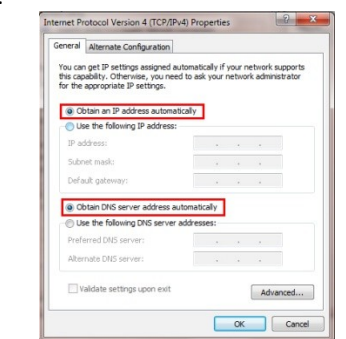

# **3. Login and Quick Start**

**Step 1:**Start your web browser and type the private IP address of the

modem router in the URL field: **192.168.1.1**.

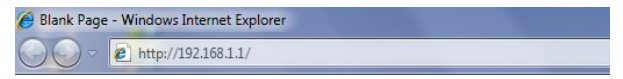

Then,enter the default User Name **guest** and the default Password **guest,** then click **Login.**

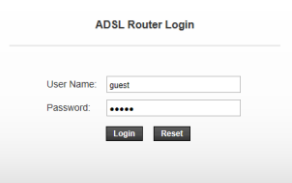

**Step 2:** And then click **OK** to access to the **Quick Start** screen. Click **START** to start Quick Start guide.

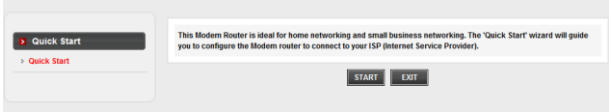

**Step 3:** The Wizard will guide you through these four quick steps. Begin by clicking on **NEXT**

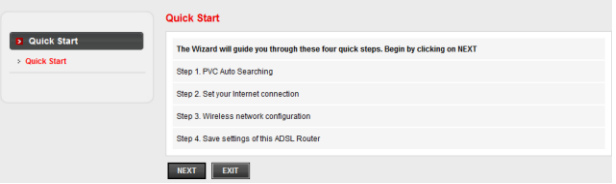

**Step 4:** Click **Cancel** if you know the correct PVC(VPI/VCI) from your ISP, you can input the value manually. And if you don't know the correct value, please click **OK** , it will take a moment to search for the available PVC.

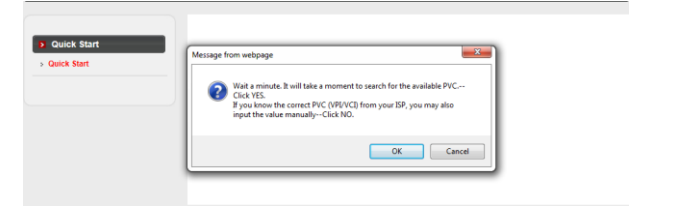

**Step 5:** After the PVC value be input or searched, please click **NEXT.**

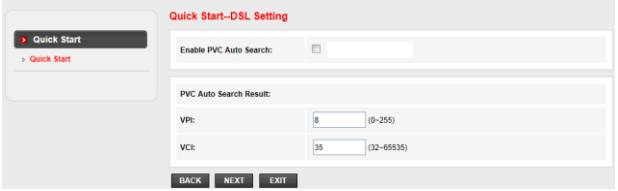

**Step 6:** Select the Internet connection type to connect to your ISP, click **NEXT** to continue.

We will take PPPoE/PPPoA for example throughout this Guide. (For most DSL user)

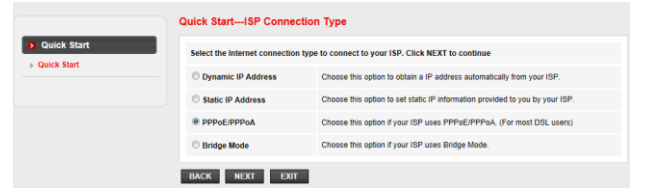

**Step 7:** Enter the PPPoE/PPPoA information provided to you by your ISP, click **NEXT** to continue.

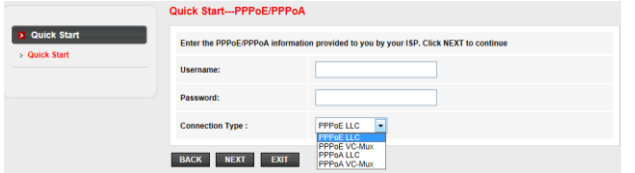

**Step 8:** You may enable/disable Wireless, change the wireless SSID and authentication type in this page, then click NEXT to continue.

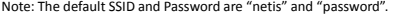

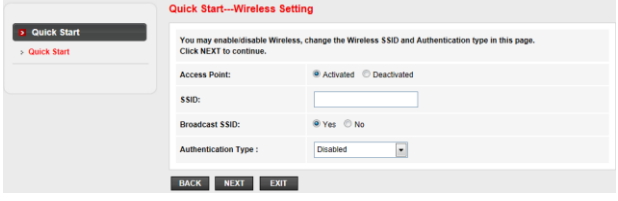

**Step 9:** Click **NEXT** to save the current settings, then click **CLOSE** to finish the **Quick Start.**

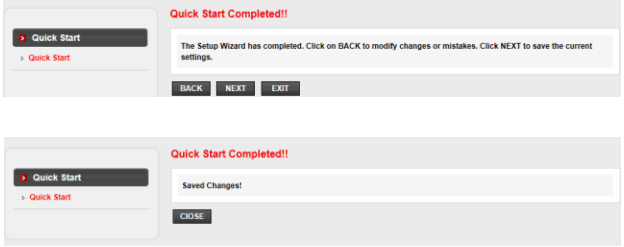

**Step 10:** Click  $\begin{bmatrix} 1 & 0 \\ 0 & 1 \end{bmatrix}$ , then select the SSID you have set on **Step 8**, and click "Connect" button.

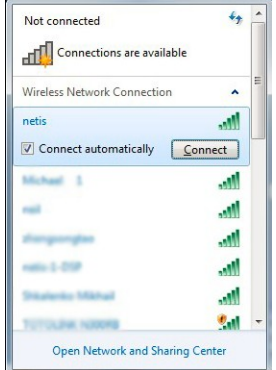

**Step 11:** On the pop-up page, input your password which you have set on **Step 8** and click OK.

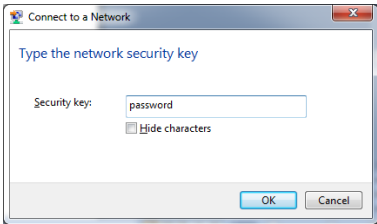

**Step 12:** Click  $\left\| \cdot \right\|$ , it will show like below, then you can surf the

Internet.

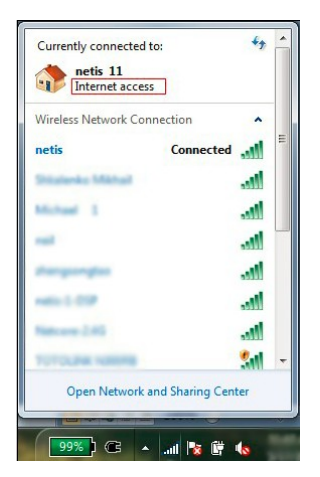

# **Appendix:**

Configure the parameters for the WAN interface of your modem router

**Step 1:** Connect your upper device with the LAN4 port (as WAN port) on the router by an Ethernet cable.

And connect your PC with one of LAN1~LAN3 port by an Ethernet cable.

**Step 2:** Go to **Setup->WAN,** choose **WAN Physical Type** as **Ethernet WAN**

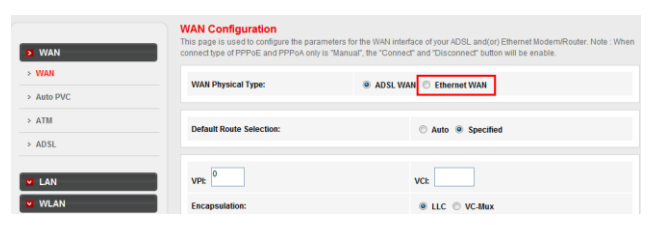

**Step 3:** After Reboot, you can continue to configure in the following page.

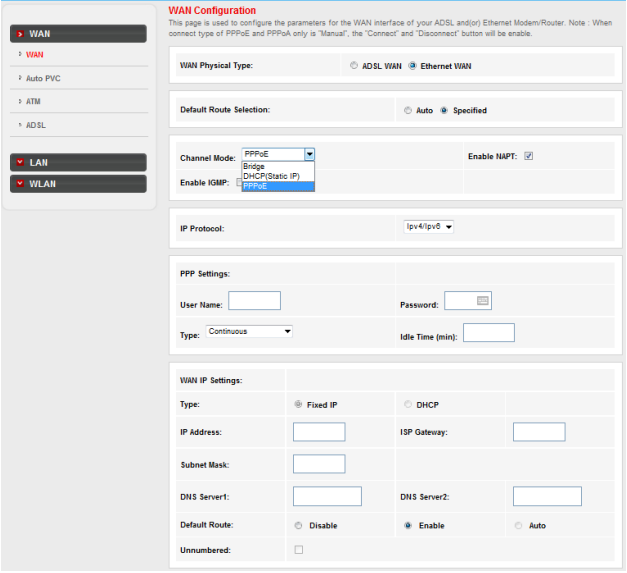

## **Certification FCC CE**

### **FCC Statement**

This equipment has been tested and found to comply with the limits for a Class B digital device, pursuant to part 15 of the FCC Rules. These limits are designed to pro-vide reasonable protection against harmful interference in a residential installation. This equipment generates uses and can radiate radio frequency energy and, if not in-stalled and used in accordance with the instructions, may cause harmful interference to radio communications. However, there is no guarantee that interference will not occur in a particular installation. If this equipment does cause harmful interference to radio or television reception, which can be determined by turning the equipment off and on, the user is encouraged to try to correct the interference by one or more of the following measures:

- Reorient or relocate the receiving antenna.
- Increase the separation between the equipment and receiver.
- Connect the equipment into an outlet on a circuit different from that to which the receiver is connected.

• Consult the dealer or an experienced radio/ TV technician for help. This equipment complies with FCC RF radiation exposure limits set forth for an uncontrolled environment. This transmitter must not be co‐located or operating in conjunction with any other antenna or transmitter. This equipment should be installed and operated with a minimum distance of 20 centimeters between the radiator and your body.

This unit complies with Part 15 & 68 of FCC Rules. Operation is

subject to following two conditions:

- 1) This device may not cause harmful interference
- 2) This device must accept any interference received, including. Interference that may cause undesired operation.

Any changes or modifications not expressly approved by the party responsible for compliance could void the user's authority to operate the equipment.

Note: The manufacturer is not responsible for any radio or TV interference caused by unauthorized modifications to this equipment. Such modifications could void the user's authority to operate the equipment.

## **INFORMATION TO BE SUPPLIED TO USERS**

We confirm that the following information will supplied to the users of this equipment. This information will be provided with the user's manual.

## **FCC REQUIREMENTS**

This equipment complies with Part 68 of the FCC rules and the requirements adopted by the ACTA. On the exterior of the cabinet of this equipment is a label that contains, among other information, the FCC Registration Number and Ringer Equivalence Number (REN) for this equipment. A product identifier in the format US: SX5DL01BDL4311R2. If requested, this number must be provided to the telephone company.

FCC compliant telephone cord and modular plug is provided with this equipment. This equipment is designed to be connected to the

telephone network or premises wiring using a compatible modular jack that is Part 68 compliant. See Installation Instructions for details. The REN is used to determine the quantity of devices that may be connected to the telephone line. Excessive RENs on the telephone line may result in the devices not ringing in response to an incoming call. Typically, the sum of RENs should not exceed five (5.0). To be certain of the number of devices that may be connected to a line (as determined by the total RENs) contact the local telephone company. If this equipment causes harm to the telephone network, the telephone company will notify you in advance that temporary discontinuance of service may be required. But if advance notice isn't practical, the telephone company will notify the customer as soon as possible. Also, you will be advised of your right to file a complaint with the FCC if you believe it is necessary. The telephone company may make changes to its facilities, equipment, operations or procedures that could affect the operation of the equipment. If this happens, the telephone company will provide advance notice so you can make the necessary modifications to maintain uninterrupted service. If the equipment is causing harm to the telephone network, the telephone company may request that you disconnect the equipment until the problem is resolved.

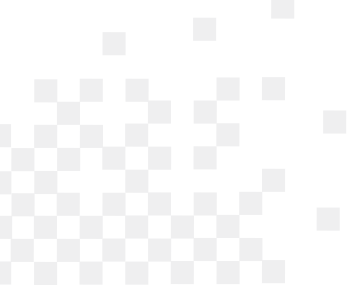

Netis SYSTEMS CO., LTD www.netis-systems.com MADE IN CHINA